# Recurly Authenticate a Connector Instance

Last Modified on 03/19/2020 9:05 pm EDT

You can authenticate with Recurly to create your own instance of the Recurly connector through the UI or through APIs. Once authenticated, you can use the connector instance to access the different functionality offered by the Recurly platform.

## **Authenticate Through the UI**

Use the UI to authenticate with Recurly and create a connector instance as described in Authenticate a Connector Instance (UI). You will need the subdomain and

Recurly API key values that you identified in Recurly API Provider Setup.

After successfully authenticating, we give you several options for next steps.Make requests using the API docs associated with the instance, map the instance to a common resource, or use it in a formula template.

## **Authenticate Through API**

Send a request to our *linstances* endpoint to authenticate a connector instance. When finished note the token and id.

To authenticate a connector instance:

1. Construct a JSON body as shown below (see Parameters):

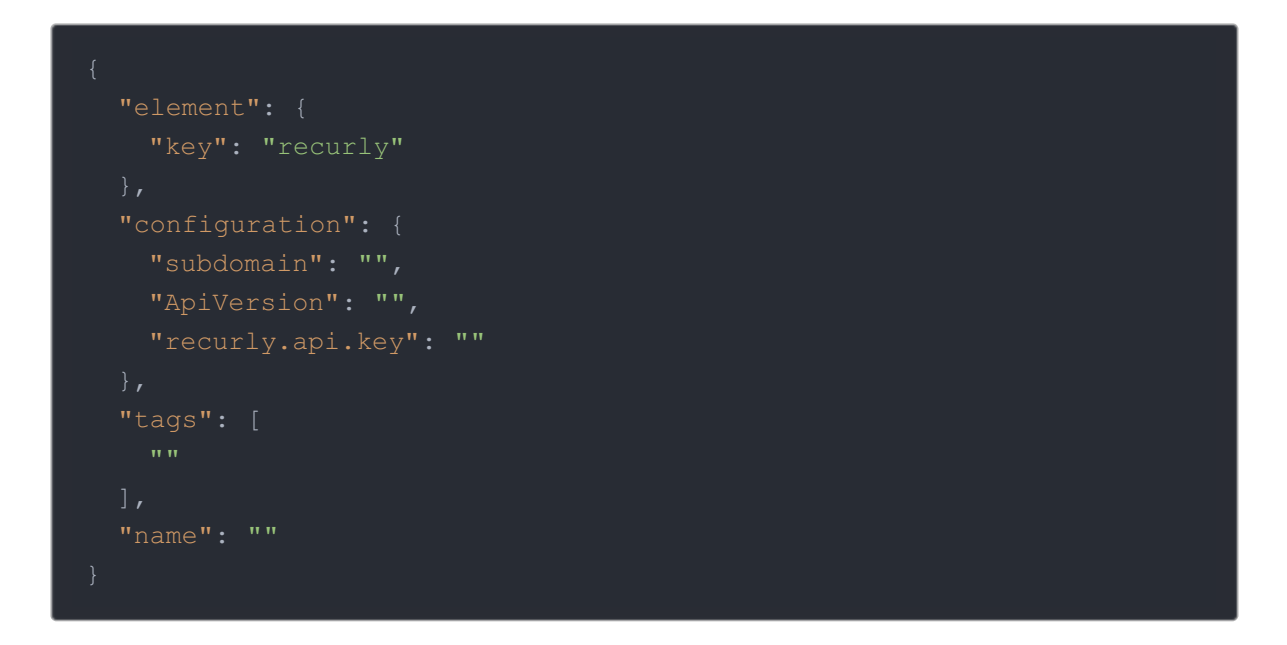

2. Call the following, including the JSON body you constructed in the previous step:

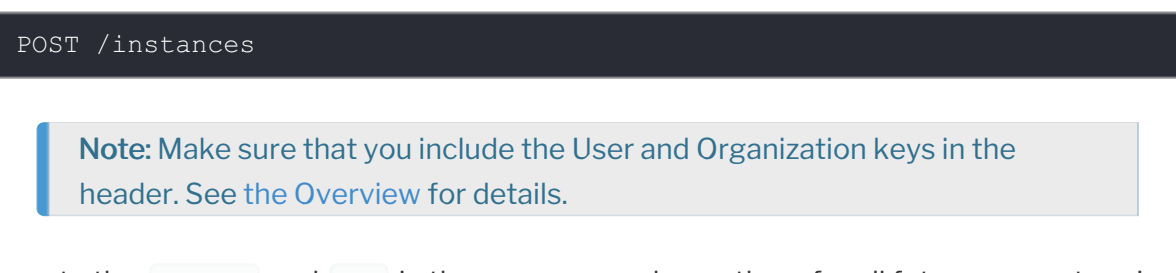

3. Locate the token and id in the response and save them for all future requests using the connector instance.

### Example cURL

```
curl -X POST \
  https://api.cloud-elements.com/elements/api-v2/instances \
  -H 'authorization: User , Organization ' \
  -H 'content-type: application/json' \
  -d '{
   "subdomain": "",
   "ApiVersion": "",
   "recurly.api.key": ""
```
## **Parameters**

API parameters not shown in SAP Cloud Platform Open Connectors are in

code formatting .

#### Note: Event-related parameters are described in Recurly Events.

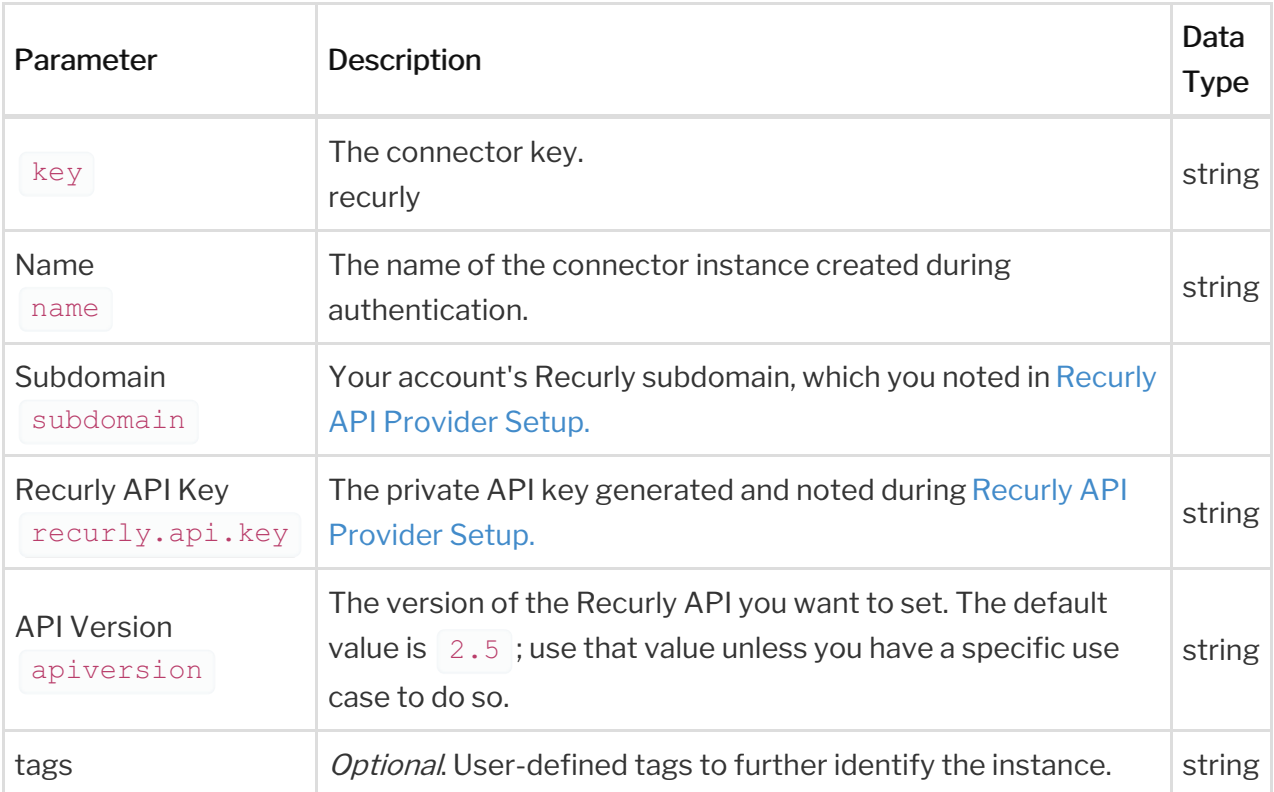

## **Example Response for an Authenticated Connector Instance**

In this example, the instance ID is 12345 and the instance token starts with "ABC/D...". The actual values returned to you will be unique: make sure you save them for future requests to this new instance.

```
"name": "My Cool Instance",
  "provisionInteractions": [],
  "disabled": false,
  "cacheTimeToLive": 0,
  "authenticationType": "custom",
  "cachingEnabled": false,
  "externalAuthentication": "none",
  "traceLoggingEnabled": false,
  "element": {
   "id": 3128,
    "key": "recurly",
    "description": "Add a Recurly Instance to connect your existing Recurly
account to the Billing Hub, allowing you to manage customers, invoices, and
o add an instance.",
   "image": "https://cloud.githubusercontent.com/assets/4119349/24875787/7
ff95a3a-1de6-11e7-86c4-b844167212c1.png",
    "typeOauth": false,
    "bulkDownloadEnabled": true,
```
"bulkuploade": true, "true, "true, "true, "true, "true, "true, "true, "true, "true, "true, "true, "true, "true,

```
"bulkUploadEnabled": true,
  "type": "custom"
"protocolType": "http",
"id": 184978
```